## Работа в личном кабинете. Добавление/изменение данных в разделе Регистрационная информация

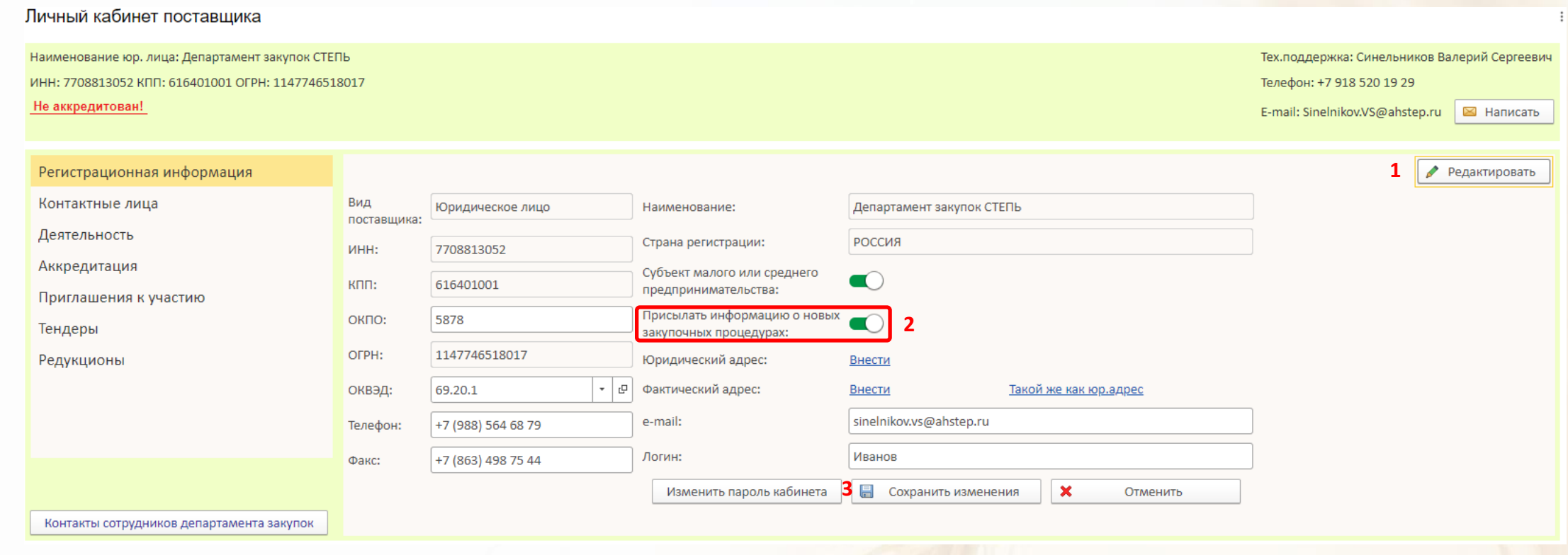

Чтобы полностью отключить рассылку информации о закупочных процедурах:

- 1. Нажмите кнопку Редактировать
- 2. Нажмите переключатель. По умолчанию сразу после регистрации он включён и рассылка приходит Вам в соответствии с выбранными видами деятельности
- 3. Нажмите **Сохранить изменения** или **Отменить**